## **INFORMASI TUJUAN WISATA DI KOTA BLITAR BERBASIS SISTEM OPERASI ANDROID**

## **Ghanny Ghiffary M, Roenadi Koesdijarto**

Teknik Informatika, Fakultas Teknik, Universitas 17 Agustus 1945 Surabaya Email: runadi@untag-sby.ac.id

## **ABSTRAK**

Pariwisata adalah hal yang paling bernilai bagi suatu daerah tertentu untuk meningkatkan potensi Anggaran Pendapatan Daerah (APD). Dengan adanya tujuan wisata di suatu daerah tertentu akan dapat meningkatkan kesejahteraan masyarakatnya. Salah satunya adalah kota Blitar yang memiliki banyak sekali potensi untuk pariwisatanya, jika didukung dengan perkembangan sarana dan prasarana lebih jauh maka akan dapat meningkatkan potensi pariwisata di kota Blitar. Penggunaan Teknologi Informasi (TI) dapat digunakan untuk mendukung dan memajukan potensi pariwisata, sehingga pariwisata dapat lebih banyak dikenal oleh turis yang berkunjung ke kota Blitar. Dari hal ini maka dibuatlah mobile app yang mendukung informasi tentang pariwisata di kota Blitar. Aplikasi yang dikembangkan menggunakan platform Android. Dengan sistem distribusi secara *open source* yang digunakan dapat memungkinkan para pengembang untuk menciptakan berbagai aplikasi menarik yang dapat dinikmati oleh para pengguna, seperti game, chatting dan banyak lagi. Salah satunya adalah pengembangan aplikasi tur gouide di kota Blitar yang dapat membantu orang memberikan informasi pada pariwisata jarang dikunjungi di Blitar. Tujuan dari aplikasi program ini untuk membantu orang mengenal lebih dekat tempat pariwisata yang ada Blitar. Aplikasi *tour guide* Blitar berbasis kota android memberikan informasi pariwisata yang ada Blitar, sejarah Blitar, restoran, hotel, transportasi di kota dan agenda acara tahunan Blitar yang ada di kota Blitar. Di tempat manapun juga dengan rute google maps menurut situs yang akan dikunjungi.

Kata Kunci: Pariwisata, informasi teknologi, *mobile apps*, dan *tour guide*

## **1. PENDAHULUAN**

Salah satu faktor yang diperlukan dalam perjalanan wisata adalah pramuwisata atau pemandu wisata (*tour guide*), karena sebuah perjalanan wisata tidak lengkap tanpa disertai oleh pramuwisata. Tetapi ada wisatawan yang tidak merasa perlu didampingi oleh pramuwisata karena merasa telah cukup dengan membaca *Guide Book*  tetapi hasilnya pasti berbeda jika wisatawan didampingi oleh

pramuwisata dari segi efisiensi waktu dan sistematika penjelasan.

Dilihat dari meningkatnya pengunjung wisata Kota Blitar tiap tahun, maka akan meningkatnya juga permintaan *tour guide*. Karena jika kita memakai *tour guide* maka akan menambah anggaran berwisata. Serta jika datang berwisata tanpa kita mengetahui info tempat wisata kota tersebut dan tempat-tempat lainya kita akan kebingunan. Kita bisa bertanya ke penduduk sekitar untuk

mendapatkan info tentang tempattempat yang akan di tuju tapi tidak semua penduduk juga hafal. Maka inilah yang menjadi permasalah utama pengunjung.

Sistem Operasi pada telepon seluler juga terus mengalami perkembangan, salah satunya adalah sistem operasi Android. Android adalah sistem operasi yang berbasis Linux untuk telepon seluler. Android juga menyediakan platform bagi para pengembang untuk menciptakan aplikasi yang dapat digunakan pada perangkat Android. Jumlah pengguna telepon seluler berbasis Android mengalami peningkatan jumlah hal ini disebabkan dengan semakin terjangkaunya harga ponsel yang berbasis Android.

Dengan adanya hal tersebut, maka Aplikasi *tour guide* Wisata Kota Blitar dengan dukungan Google *maps* berbasis Android. Aplikasi yang dibangun dapat mengakses *Google maps* untuk menampilkan peta lokasi wisata yang dicari oleh pengguna, lokasi dari pengguna diperoleh dari pengaksesan satelit melalui *Global Positioning System* (GPS). Informasi dan fasilitas umum yang berkaitan dengan tempat wisata juga akan ditampilkan untuk memberikan informasi yang bermanfaat bagi pengguna. Dengan aplikasi ini di harapkan kebutuhan informasi pariwisata dan tempat menarik lainnya di Kota Blitar dapat terpenuhi.

## **2. LANDASAN TEORI**

(Akhmad Agus dkk, 2013) merancang aplikasi mobile berbasis Android yang mampu memberikan informasi kepada para wisatawan tentang lokasi objek wisata yang terdapat di wilayah Kota dan Kabupaten Tegal.

Dalam aplikasi ini *user* dapat menggunakan aplikasi ini untuk mencari posisi lokasi objek wisata, melihat informasi kalkulasi jarak antara daerah asal *user* dengan lokasi objek wisata yang dituju, serta mengetahui posisi *user*

Bondan Dwi Hatmoko (2014) membuat Sistem Informasi Obyek Wisata *tour guide* secara Real Time Menggunakan GPS di Bogor via Mobile Berbasis Android merupakan sistem yang di ajukan Hatmoko. Aplikasi ini dirancang untuk membantu para wisatawan agar lebih mudah untuk menemukan beberapa lokasi wisata di Bogor, rute ke lokasi wisata dari lokasi pengguna dan juga galeri foto tempat wisata beserta informasi obyek wisata tersebut.

(Dwi Mustika K, 2013) membuat Sistem Informasi Parawisata pada Kabupaten Malang berbasis Android. Yang mana aplikasi ini nantinya memberikan informasi mengenai peta letak obyek wisata yang ada di Kabupaten Malang. Sistem ini juga memberikan informasi lain mengenai fasilitasfasilitas pendukung lainnya seperti hotel, restoran, paket wisata, dan informasi khusus lainnya dimana sudah di lengkapi fasilitas pendukung yang di lengkapi dengan peta lokasi obyek wisata. Serta adanya foto detail dari setiap tempat dan nomor telepon sebagai fasilitas pendukung.

# **3. PERANCANGAN SISTEM**

## **3.1 Use Case Diagram**

Use case dari aplikasi ini menjelaskan tentang bagaimana jalannya sistem aplikasi *tour guide* wisata di Kota Blitar. Dimulai dari sejarah, wisata, transportasi, hotel, rumah makan, dan agenda Kota Blitar. Ada 2 use case yang

digambarkan yaitu use case user dan admin.

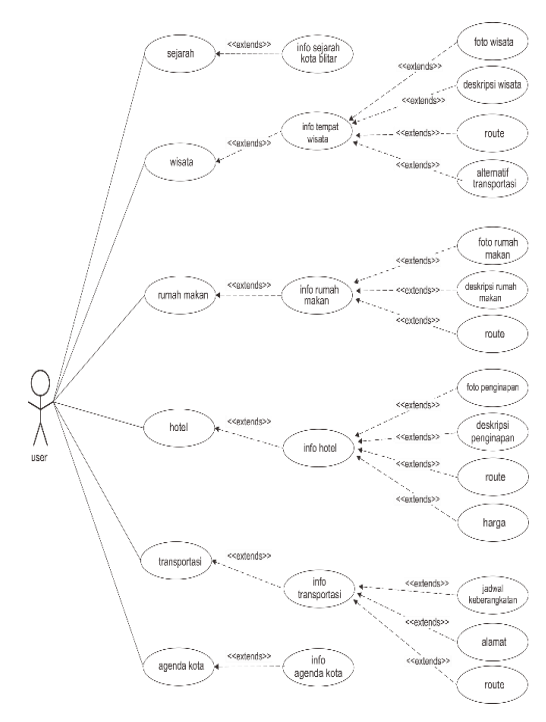

Gambar 1. Use Case Diagram User

## **3.2 Sequence Diagram**

*Sequence diagram* adalah suatu diagram yang menggambarkan interaksi antar obyek dan mengindikasikan komunikasi diantara obyek-obyek tersebut. Sequence diagram dari aplikasi ini ditunjukkan pada gambar 3.

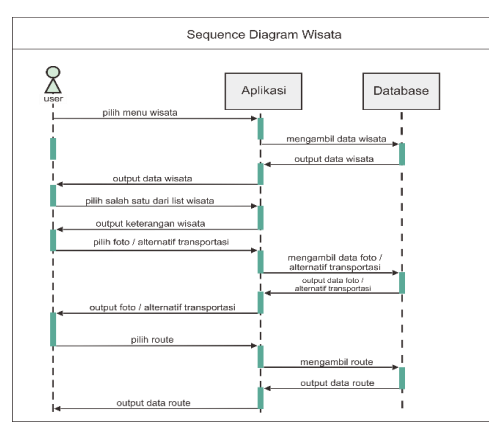

Gambar 3. Sequence Diagram Wisata

## **3.3 Activity Diagram**

*Activity diagram* adalah state diagram khusus, dimana sebagian besar state adalah action dan sebagian besar transisi diberikan trigger oleh selesainya state sebelumnya.

*Activity diagram* dari Sistem Informasi *tour guide* Wisata Kota Blitar berbasis Android ditunjukkan pada gambar sebagai berikut:

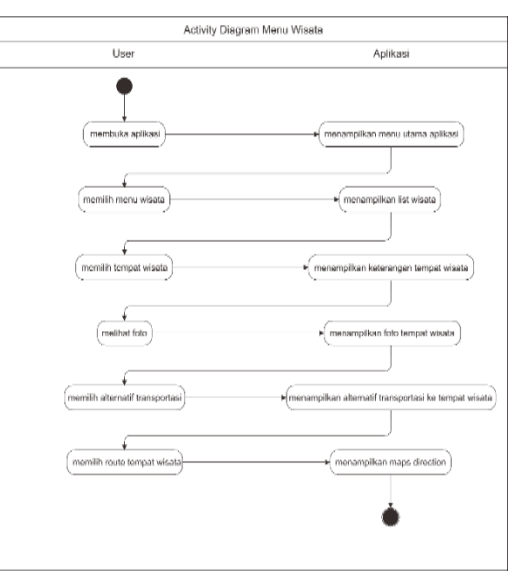

Gambar 4. Activity Wisata

## **4. PENGUJIAN SISTEM**

## **4.1. Implementasi Sistem**

## **4.1.1. Spesifikasi perangkat lunak**

Sistem ini diimplementasikan dengan menggunakan softwere Android Studio 2.2 dengan menggunakan android virtual manager yang sudah di sediakan di Android Studio pengujian di dalam komputer dan untuk spesifikasi *smartphone* menggunakan sistem operasi Android Lollipop.

## **4.1.2. User Interface Aplikasi**

Dalam Gambar 5 bisa dilihat tampilan merupakan menu utama Aplikasi *tour guide* Kota Blitar yang terdiri dari 6 menu icon tombol, yaitu menu Sejarah, menu Wisata, menu Hotel, menu Rumah Makan, menu Tempat Transportasi dan menu Agenda Tahunan kota. Di atas bar menu juga terdapat tombol "Slide" untuk navigation menu.

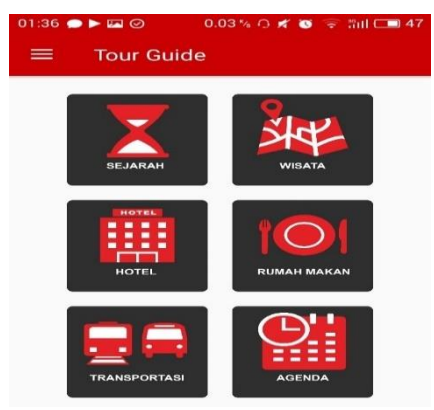

Gambar 5 Menu Utama Aplikasi Android

Pada gambar 6 merupakan tampilan navigation menu yang bisa di akses dengan menekan tombol "Slide" di atas bar menu atau juga bisa dengan menggeser layar dari kiri ke kanan. Fungsi dari navigation menu ini juga sama dengan menu di halaman utama tadi.

| $01:36 \blacktriangleright \blacklozenge \blacktriangleright$ |                        | $-$ 0 $*$ 0 $*$ | <b>3:11 □■ 47</b> |
|---------------------------------------------------------------|------------------------|-----------------|-------------------|
|                                                               |                        |                 |                   |
|                                                               |                        |                 |                   |
|                                                               |                        |                 |                   |
| <b>Aplikasi</b>                                               | Tour Guide Kota Biltar |                 |                   |
|                                                               |                        |                 |                   |
| X                                                             | Sejarah                |                 |                   |
| <b>Sea</b>                                                    | Wisata                 |                 |                   |
| 圃                                                             | Hotel                  |                 |                   |
| $  \circledcirc  $                                            | Rumah Makan            |                 | N                 |
| 68                                                            | Transport              |                 |                   |
| 館                                                             | Agenda                 |                 |                   |
| About App                                                     |                        |                 |                   |
|                                                               | About                  |                 |                   |

Gambar 6 Navigation Menu Aplikasi

Pada gambar 7 merupakan tampilan dari halaman list Wisata, yang terdapat beberapa pilihan Wisata, berserta foto sampel wisata, nama, alamat, jam buka, tombol

*"*Detail*"* untuk melihat *detail* Wisata tersebut dan tombol "Map*"* untuk langsung menampilkan tempat di *maps*.

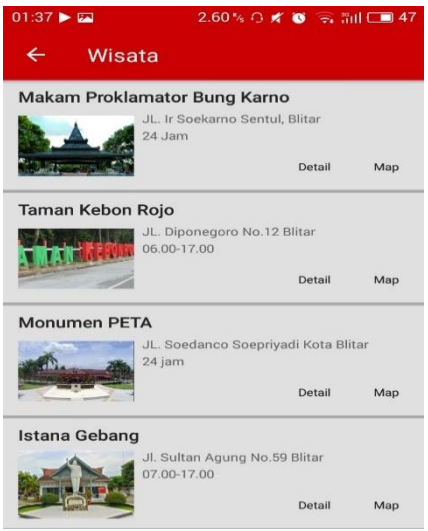

Gambar 7 Navigation Menu Aplikasi

Gambar 8 merupakan tampilan *fragment maps* di Google *maps* saat di klik tombol *maps* pada list Wisata. Di tampilam *maps* ini terdapat tombol biru *direct* atau menuju ke *rute* dari posisi kita berada seperti gambar pada 4.8 dan tombol Google *maps* yang merupakan langsung menghubungkan ke aplikasi Google *maps* yang akan tampil seperti pada gambar 9.

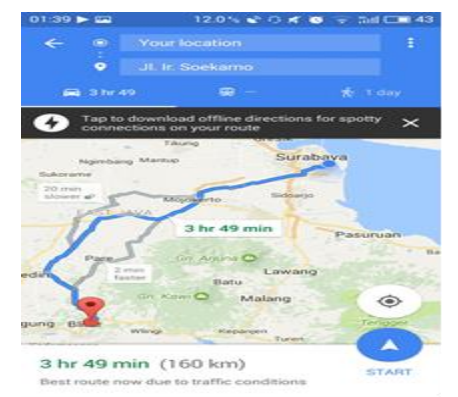

Gambar 8 Tampilan Rute di Aplikasi Google Maps

Pada gambar 9 merupakan tampilan dari aplikasi Google *Maps*  saat menunjukan posisi tempat yang akan di tuju berada.

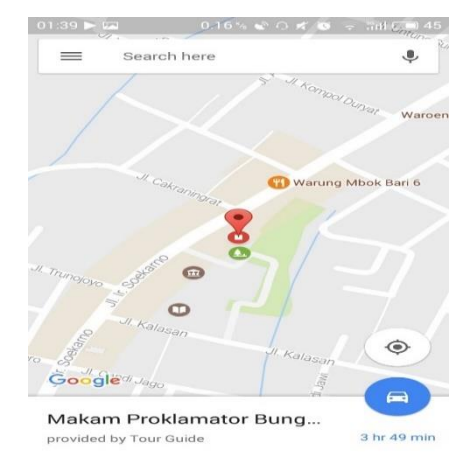

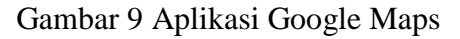

Gambar 10 merupakan tampilan dari halaman *detail* Wisata, yang terdapat beberapa pilihan Wisata, berserta foto-foto Wisata, nama, alamat, jam buka, nomor telepon, tampilan tempat di *maps*.

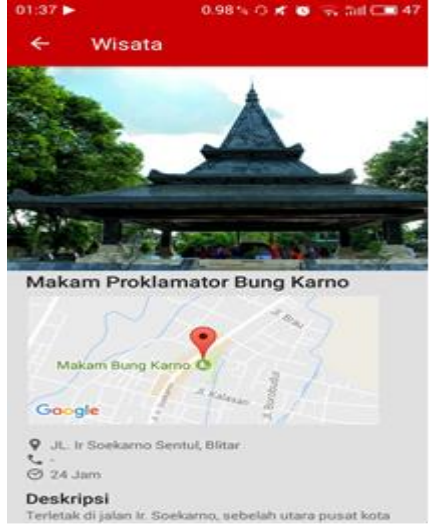

## Gambar 10 Tampilan Halaman Detail Wisata

Dan pada gambar 11 merupakan tampilan deskripsi Wisata dan alternatif ke tempat Wisata.

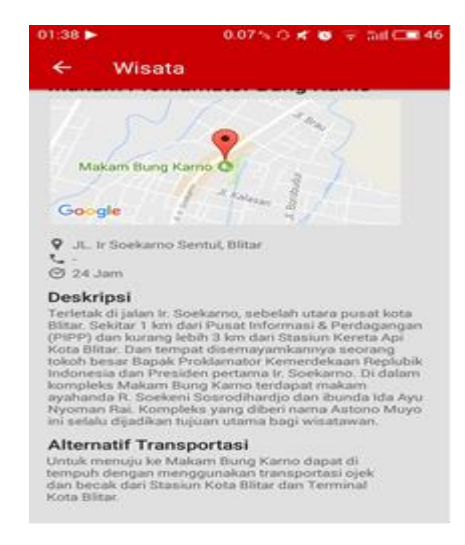

## Gambar 11 Tampilan Halaman Detail Wisata

# **4.2. Pengujian Sistem**

## **4.2.1. Pengujian Aplikasi**

Berikut ini adalah hasil pengujian aplikasi berdasarkan spesifikasi yang didefinisikan pada proses analisis dan implementasi dapat dilihat pada tabel 1 sebagai berikut:

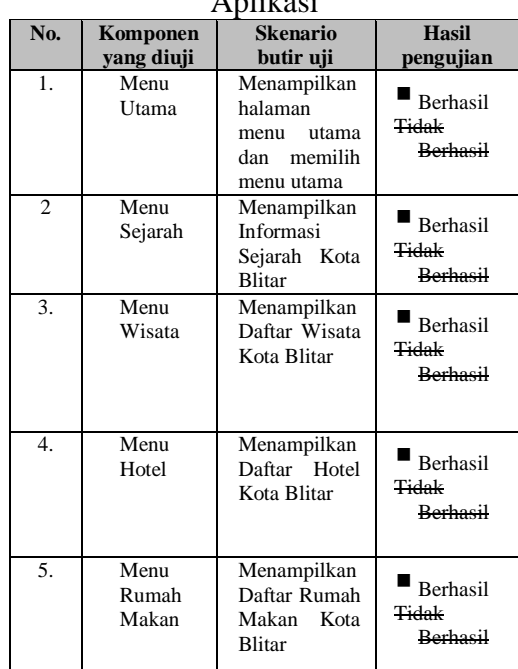

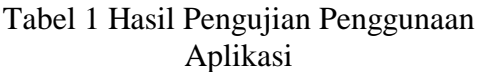

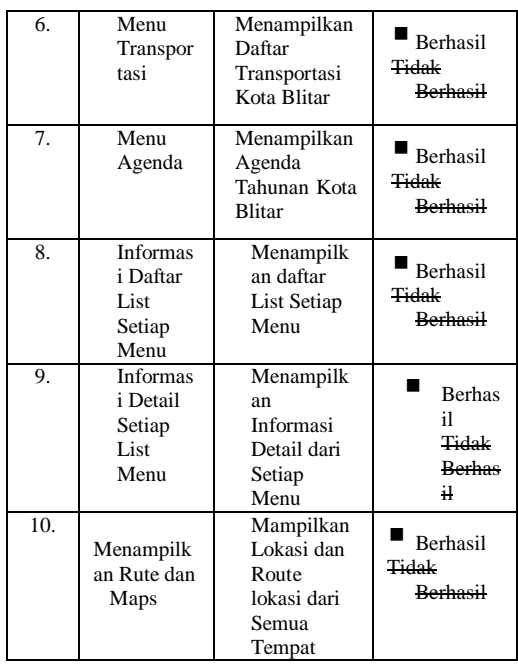

#### **4.2.2. Pengujian Admin**

Berikut ini adalah hasil pengujian Website Admin *tour guide* Kota Blitar dapat dilihat pada tabel 2 sebagai berikut:

#### Tabel 2 Hasil Pengujian Penggunaan Admin

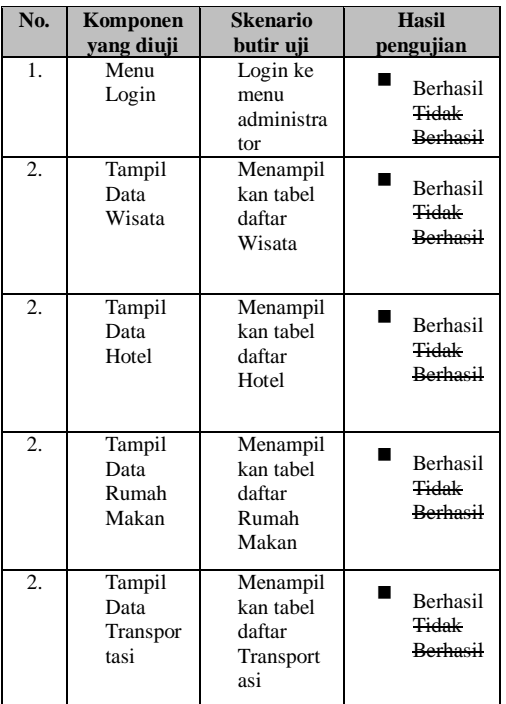

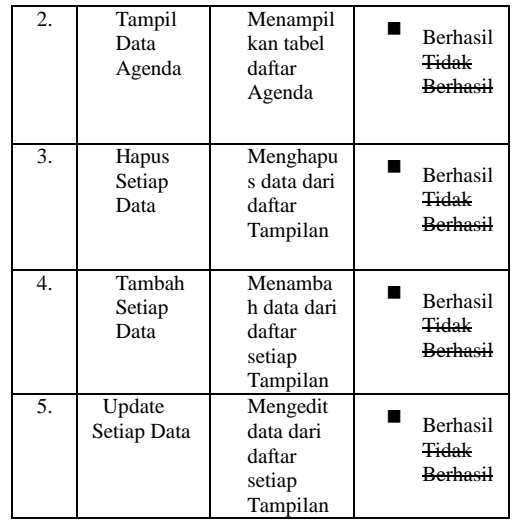

## **4.2.3. Hasil Pengujian**

Berdasarkan hasil pengujian menggunakan metode Black Box yang telah dilakukan maka dapat ditarik kesimpulan bahwa aplikasi *tour guide* kota Blitar Berbasis Android ini sudah berjalan cukup maksimal. Pada tes kinerja aplikasi berjalan cukup cepat, tepat dan benar. Namun tidak menutup kemungkinan dapat terjadi kesalahan pada saat aplikasi digunakan diselanjutnya. Sehingga perlu dilakukan proses maintenance untuk lebih mengetahui kekurangan yang ada pada aplikasi *tour guide* kota Blitar berbasis Android.

#### **5. PENUTUP**

Setelah melalui serangkaian proses analisa, perancangan system dan uji coba dalam membuat aplikasi ini, terdapat beberapa kesimpulan antara lain :

- 1. Aplikasi *tour guide* kota Blitar berbasis Android ini dirancang sebagai solusi untuk media sosialisasi Dinas Pariwisata Kota Blitar.
- 2. Aplikasi ini dibuat sebagai sarana informasi dalam menyajikan informasi tentang pariwisata kota Blitar kepada masyarakat.
- 3. Kecepatan dari provider telekomunikasi, akan sangat

mempengaruhi kinerja dari pengiriman data dari server.

## **DAFTAR PUSTAKA**

- 1. Mufti Yusuf. (2015). *Panduan Mudah Google Map Android, Yogyakarta.* CV. ANDI OFFSET.
- 2. Akhmad, A.W. dan Bowo Nurhadiono. (2013). *Aplikasi Mobile Lokasi Objek Wisata Kota Dan Kabupaten Tegal Berbasis Android*. Universitas Dian Nuswantoro Semarang
- 3. Bondan, D.H, (2014). *Sistem Informasi Obyek Wisata (Tour Guide) Secara Real Time Menggunakan GPS Di Bogor Via Mobile Berbasis Android*. Universitas Indraprasta PGRI
- 4. Mustika, D.K. (2013). *Sistem Informasi Parawisata Pada Kabupaten Malang Berbasis Android.* STIMIK AMIKOM YOGYAKARTYA.
- 5. Kota Blitar, http://www.blitarkota.go.id/ (diakses 26-09-2016)
- 6. PHP,

[http://www.duniailkom.com/pen](http://www.duniailkom.com/pengertian-dan-fungsi-php-dalam-pemograman-%20web/) [gertian-dan-fungsi-php-dalam](http://www.duniailkom.com/pengertian-dan-fungsi-php-dalam-pemograman-%20web/)[pemograman-](http://www.duniailkom.com/pengertian-dan-fungsi-php-dalam-pemograman-%20web/) web/ (diakses 07- 06-2016)

7. UML, [http://myblog.adhityapradypta.id/](http://myblog.adhityapradypta.id/2016/02/use-case-diagram.html) [2016/02/use-case-diagram.html](http://myblog.adhityapradypta.id/2016/02/use-case-diagram.html) (diakses 07-10-2016)

8. Client Server, [https://www.academia.edu/76513](https://www.academia.edu/7651379/MATERI_4_Aplikasi_Client-Server_Menggunakan_Android_PHP_dan_MySQL_Memahami_Aplikasi_Client-Server_Memahami_program_server_dengan_PHP) [79/MATERI\\_4\\_Aplikasi\\_Client-](https://www.academia.edu/7651379/MATERI_4_Aplikasi_Client-Server_Menggunakan_Android_PHP_dan_MySQL_Memahami_Aplikasi_Client-Server_Memahami_program_server_dengan_PHP)[Server\\_Menggunakan\\_Android\\_](https://www.academia.edu/7651379/MATERI_4_Aplikasi_Client-Server_Menggunakan_Android_PHP_dan_MySQL_Memahami_Aplikasi_Client-Server_Memahami_program_server_dengan_PHP) [PHP\\_dan\\_MySQL\\_Memahami\\_](https://www.academia.edu/7651379/MATERI_4_Aplikasi_Client-Server_Menggunakan_Android_PHP_dan_MySQL_Memahami_Aplikasi_Client-Server_Memahami_program_server_dengan_PHP) [Aplikasi\\_Client-](https://www.academia.edu/7651379/MATERI_4_Aplikasi_Client-Server_Menggunakan_Android_PHP_dan_MySQL_Memahami_Aplikasi_Client-Server_Memahami_program_server_dengan_PHP)[Server\\_Memahami\\_program\\_ser](https://www.academia.edu/7651379/MATERI_4_Aplikasi_Client-Server_Menggunakan_Android_PHP_dan_MySQL_Memahami_Aplikasi_Client-Server_Memahami_program_server_dengan_PHP) ver dengan PHP (diakses 19-10-2016)

- 9. Android Studio, [http://www.jadibaru.com/android](http://www.jadibaru.com/android/pengenalan-android-studio-2/) [/pengenalan-android-studio-2/](http://www.jadibaru.com/android/pengenalan-android-studio-2/) (diakses 4-1-2017)
- 10. XAMP[,http://www.dosenpendidi](http://www.dosenpendidikan.com/pengertian-komponen-dan-fungsi-xampp-lengkap-dengan-penjelasannya/) [kan.com/pengertian-komponen](http://www.dosenpendidikan.com/pengertian-komponen-dan-fungsi-xampp-lengkap-dengan-penjelasannya/)[dan-fungsi-xampp-lengkap](http://www.dosenpendidikan.com/pengertian-komponen-dan-fungsi-xampp-lengkap-dengan-penjelasannya/)[dengan-penjelasannya/](http://www.dosenpendidikan.com/pengertian-komponen-dan-fungsi-xampp-lengkap-dengan-penjelasannya/) (diakses 4-1-2017)